# **Alphalive Online**

# Alphalive online mit Zoom durchführen

Es ist so viel einfacher einem Gespräch zu folgen, wenn man sein Gegenüber sieht. Es gibt viele verschiedene Tools für Video-Konferenzen, doch wir empfehlen jedem Alphalive Team einen (bezahlten) Zoom Account zu benutzen.

Bei Zoom kann sich jeder vom Team und von den Gästen ganz einfach und kostenlos die App auf den Computer, das Handy oder das Tablet herunterladen.

- Erstelle deinen Meeting-Raum: Dies sollte für alle Alphalive Treffen der Gleiche sein.
- Teile die Meeting-Details (Link, Datum, Zeit etc.) mit deinem Team und den Alphalive Gästen.
- Wenn es Zeit für den Input ist, teile das Alphalive Video über deinen Bildschirm. Oder du schickst im Vorhinein den Gästen den Video-Link, damit sie das Video in bester Qualität selbst schauen können.
- Bleibt nach dem Input weiter in eurem Zoom-Meeting für die Kleingruppengespräche.

#### **60+ Personen:**

• Wenn ihr bei deinem Alphalive über 60 Personen seid, kann es etwas schwierig mit den Kleingruppen werden. Wir empfehlen dir, euren Alphalive in mehrere Zoom Calls aufzuteilen und dann die Tipps für 1-12 Personen zu befolgen.

## Um zu lernen, wie man Zoom Break-Out-Gruppen benutzt, [klicke hier](https://support.zoom.us/hc/de/articles/206476093-Erste-Schritte-mit-Breakout-R%C3%A4umen).

### **1-12 Personen: 12-60 Personen:**

- Erstelle deinen Meeting-Raum: Dies sollte für alle Alphalive Treffen der Gleiche sein.
- Teile die Meeting-Details (Link, Datum, Zeit etc.) mit deinem Team und den Alphalive Gästen.
- Erstelle und vermittle die "Break-Out-Room" Funktion auf Zoom um den Austausch der Kleingruppen in kleineren Gruppen möglich zu machen. \*\*Dies kann schon im Vorhinein über Zoom eingerichtet werden. Sonst kannst du auch während dem Call die Kleingruppen in die Break-Out-Rooms einteilen.
- Wenn es Zeit für den Input ist, teile das Alphalive Video über deinen Bildschirm. Oder du schickst im Vorhinein den Gästen den Video-Link, damit sie das Video in bester Qualität selbst schauen können.
- Teilt euch nach dem Input in die vorher eingeteilten Kleingruppen auf und nehmt euch Zeit für den Austausch wie auch sonst bei Alphalive.
- Am Ende der Kleingruppenzeit haben die Gäste die Möglichkeit, den Break-Out-Room zu verlassen und aus dem Meeting auszusteigen. Versichere dich als Host, dass vor dem Beenden des Zoom Meetings alle Kleingruppen ihre Gespräche abgeschlossen haben.

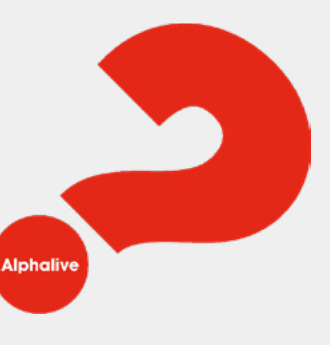